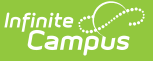

## **Teacher Schedule (Instruction)**

Last Modified on 10/21/2024 8:22 am CDT

[Generating](http://kb.infinitecampus.com/#generating-the-teacher-schedule-report) the Teacher Schedule Report

Tool Search: Teacher Schedule Report

The Teacher Schedule report generates a printable version of your schedule in the calendar selected in the Campus toolbar.

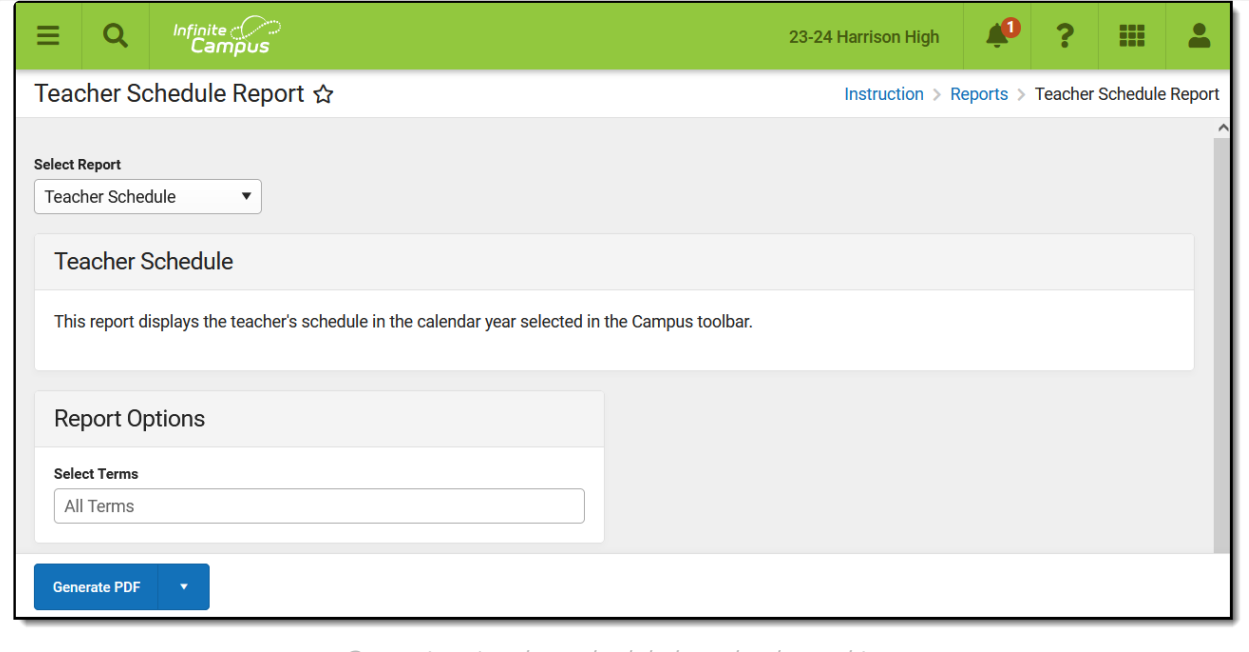

Generate <sup>a</sup> teacher schedule by calendar and term.

## **Generating the Teacher Schedule Report**

- 1. Select **Term(s)** to include in the schedule.
- 2. Click **Generate PDF** to view the report in PDF format or click the arrow button next to **Generate** to select a different format.

The report includes the selected terms with sections taught listed with the teacher's role and the student count.

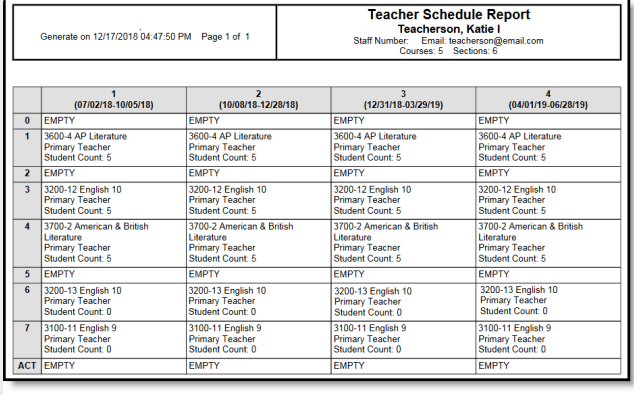

An example of <sup>a</sup> teacher's schedule.